## MATLAB EXPO 2019

### Optimizing Robotic Systems with Simscape

Veer Alakshendra

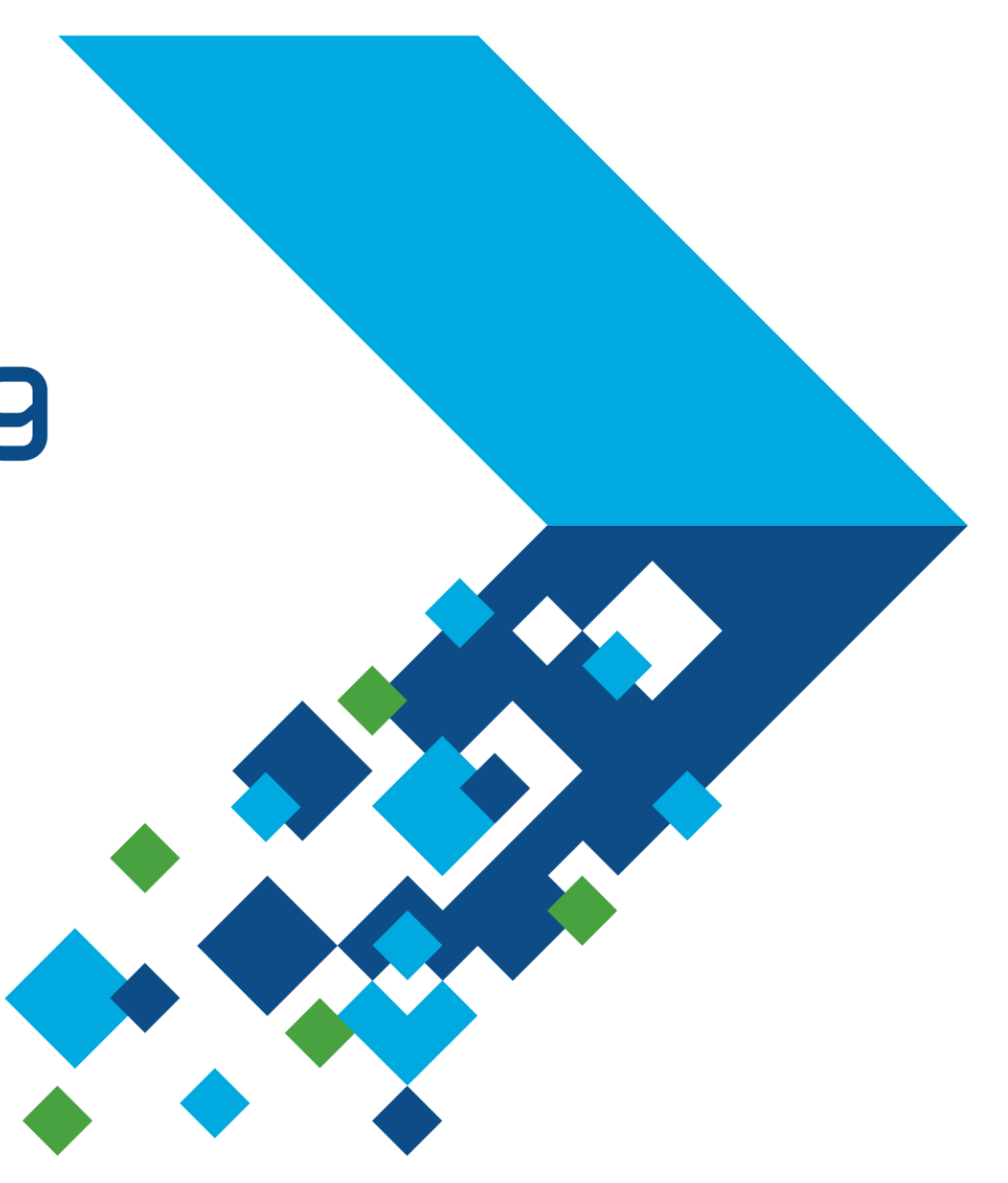

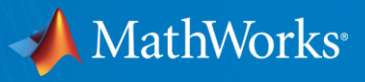

#### **Optimizing Robotic Systems with Simscape**

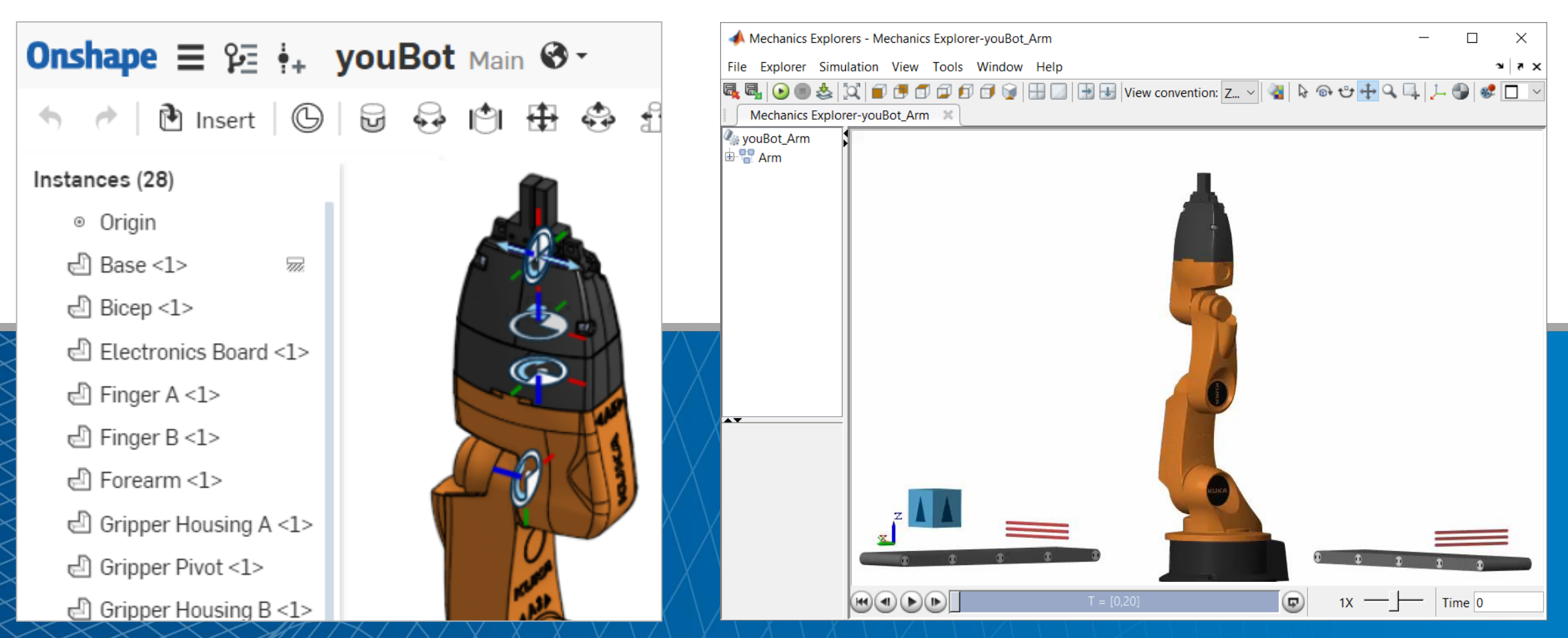

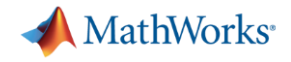

#### **In this session**

▪ Simscape and MATLAB enable engineers to combine CAD models with multidomain, dynamic simulation

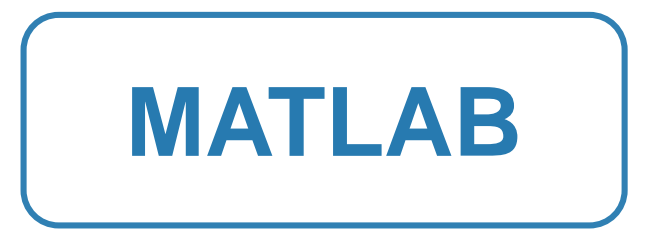

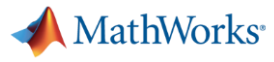

#### **In this session**

■ Simscape and MATLAB enable engineers to combine CAD models with multidomain, dynamic simulation

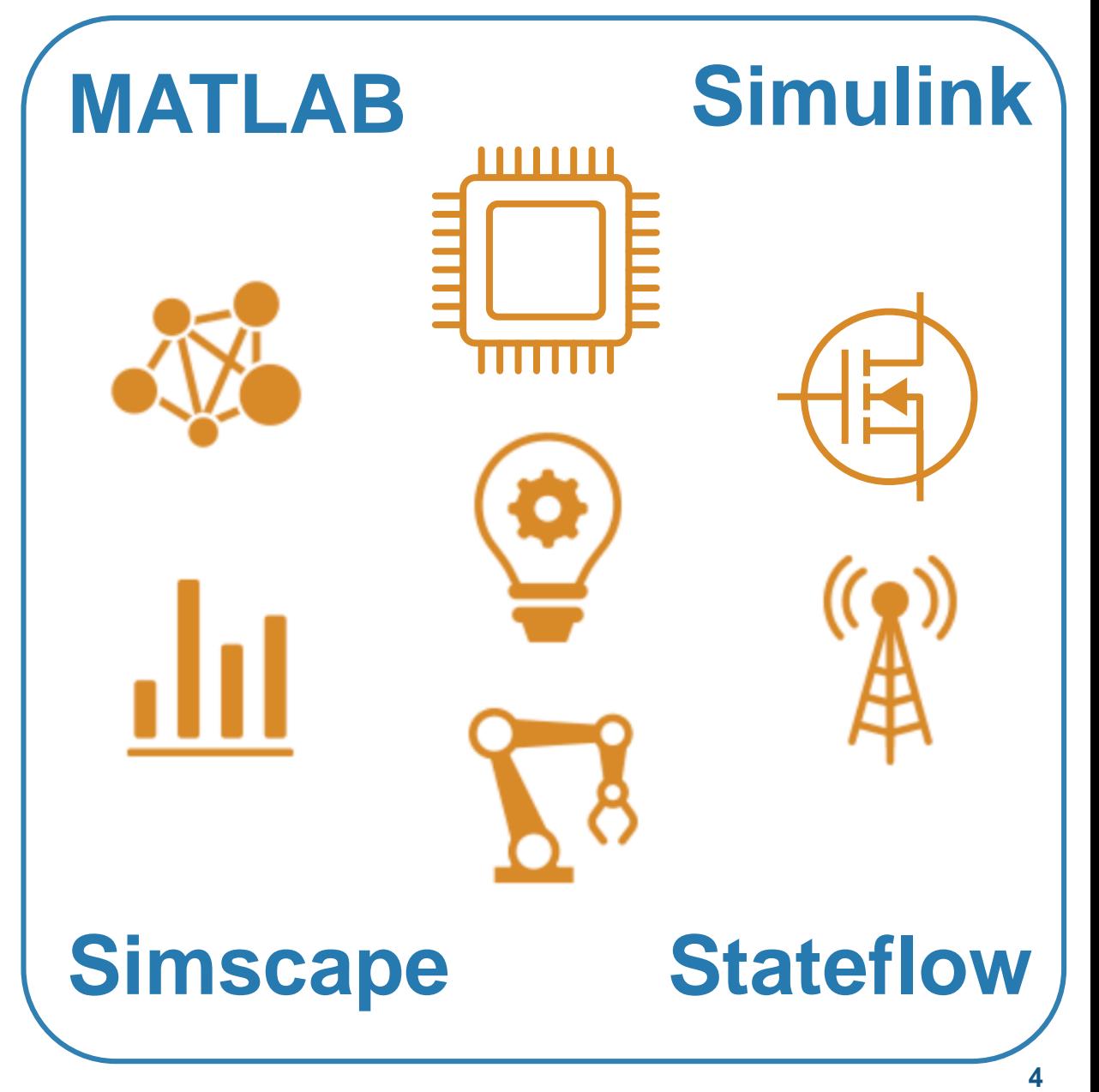

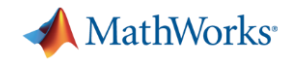

#### **In this session:**

▪ Simscape and MATLAB enable engineers to combine CAD models with multidomain, dynamic simulation

- Results you can achieve:
	- 1. Optimized mechatronic systems
	- 2. Improved quality of overall system
	- 3. Shortened development cycle

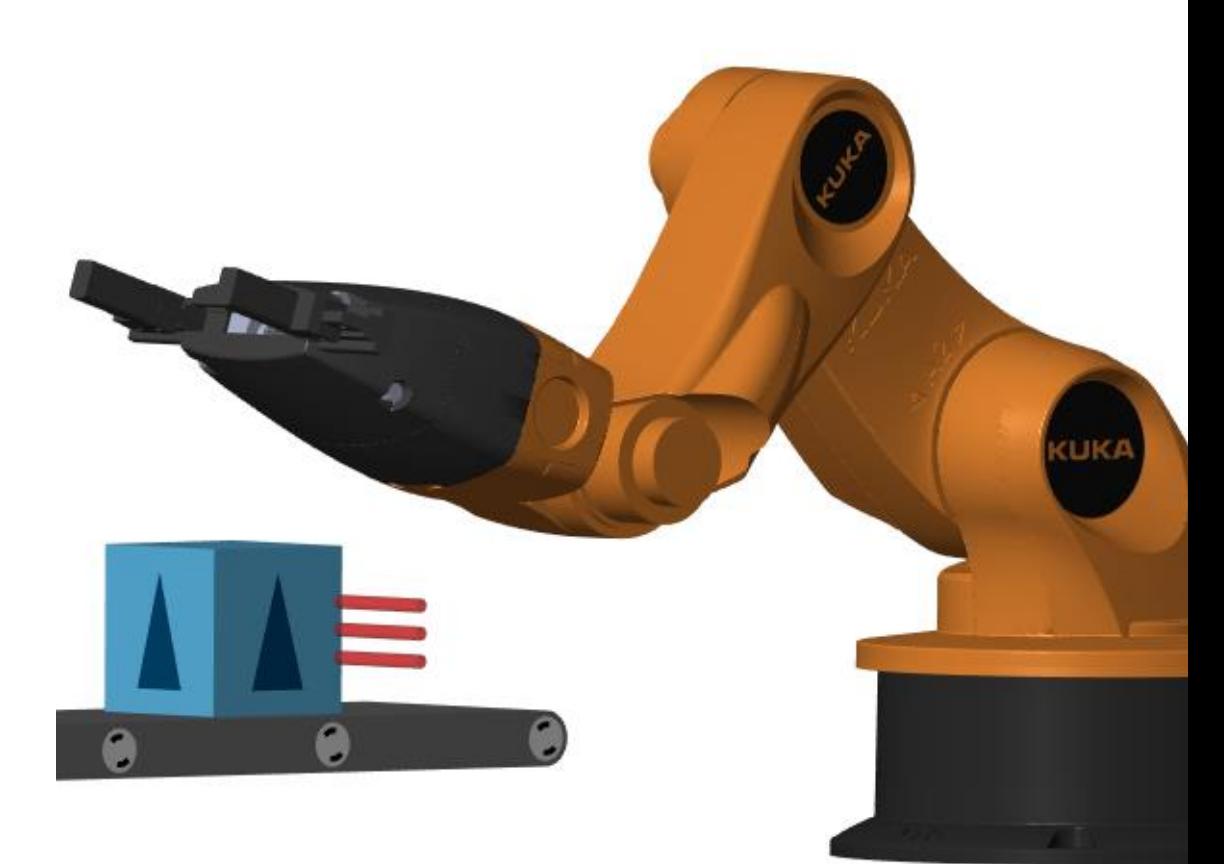

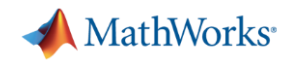

#### **Why Combine CAD and Multidomain Dynamic Simulation ?**

- **E** Fewer iterations on mechanical design because **requirements are refined**
- **Fewer mechanical prototypes** because **mistakes are caught earlier**
- **Reduced system cost** because **components are not oversized**
- **Less system downtime** because system is **debugged using virtual commissioning**

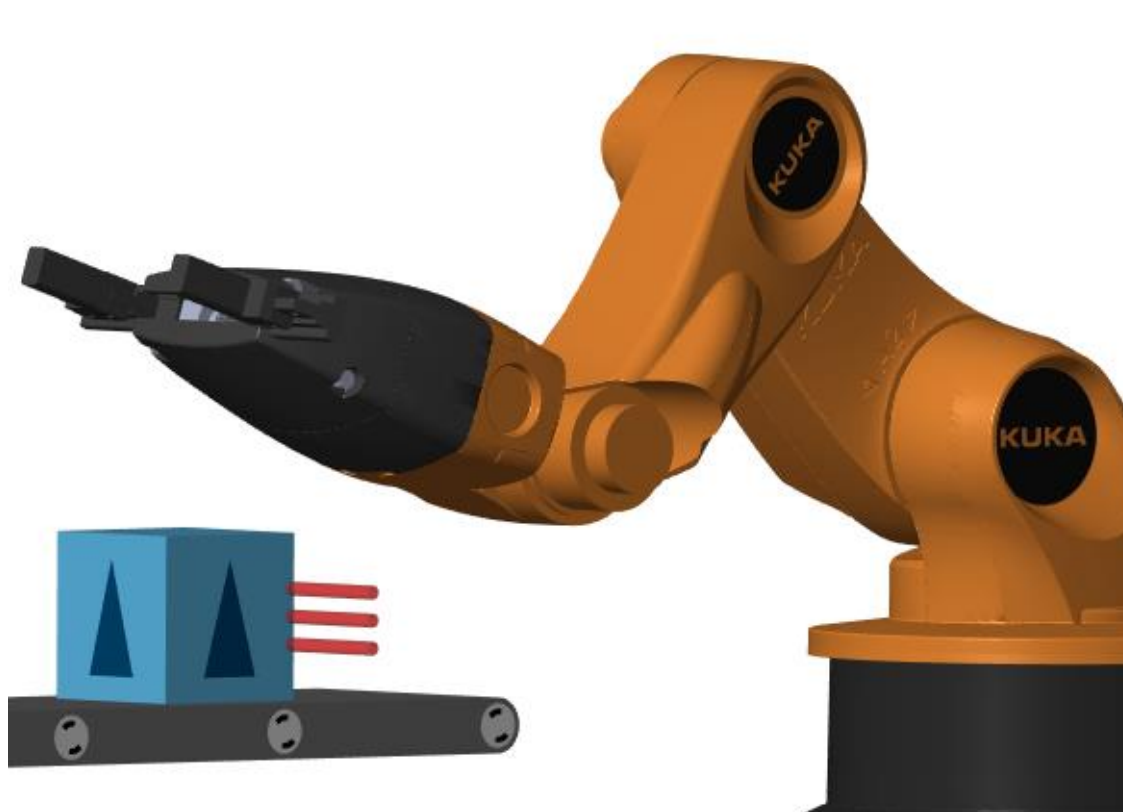

#### **MathWorks**

#### **Simscape Overview**

- **Enables physical modeling (acausal)** of multidomain physical systems
	- Assemble a schematic
	- Equations derived automatically
	- Leverage MATLAB and Simulink

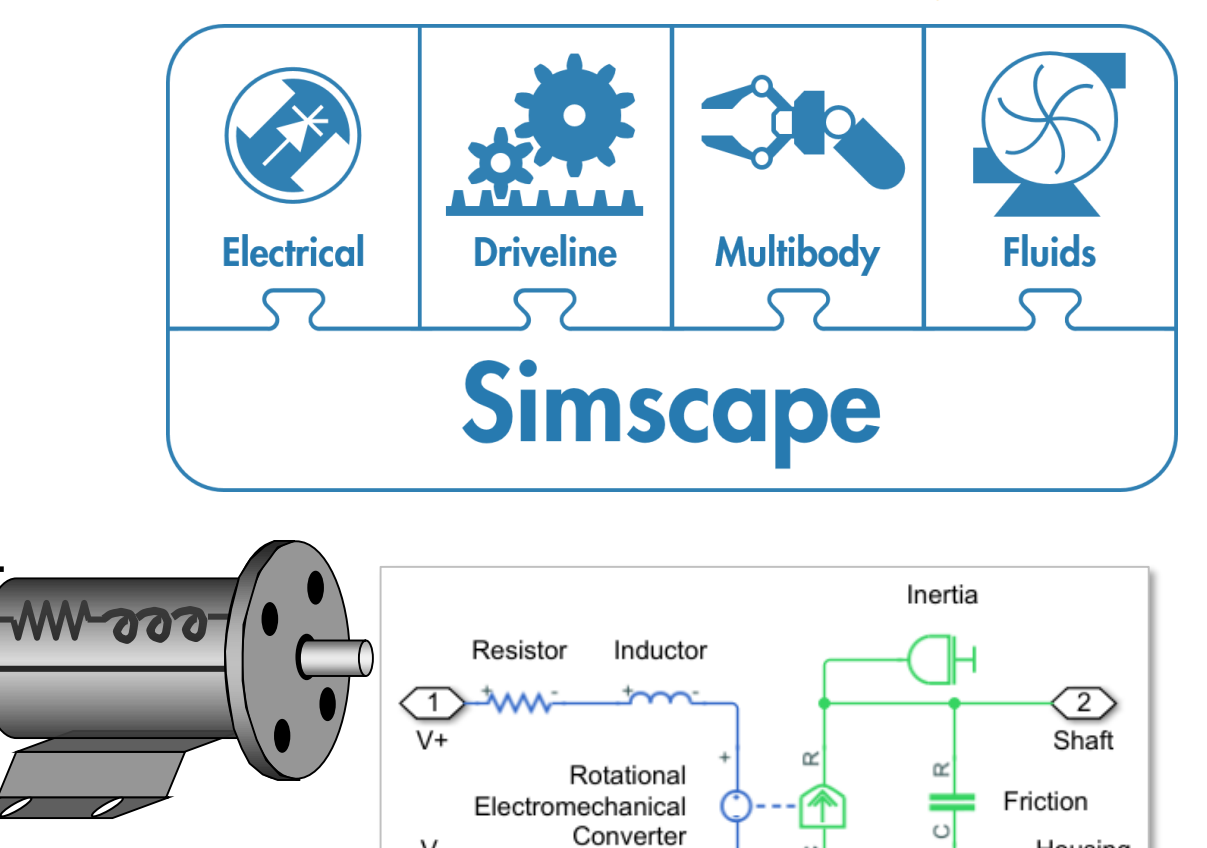

$$
i = (C_0 + C_v v) \frac{dv}{dt} + \frac{v}{r_d}
$$
  
\n
$$
i = \frac{1}{2}
$$
  
\nE<sub>ditor-C</sub>:+MyComponent, 'sssylltraCapacitorss  
\n40 equations  
\n41  
\ni = = (C0 + Cv\*vc) \*vc. der + vc/Rd;  
\n42  
\n43  
\n44  
\n45  
\n46  
\n47  
\n48  
\n49  
\n40  
\n40  
\n41  
\n42  
\n43  
\n44  
\n45  
\n46  
\n47  
\n48  
\n49  
\n40  
\n40  
\n41  
\n42  
\n43  
\n44  
\n45  
\n46  
\n47  
\n48  
\n49  
\n40  
\n41  
\n42  
\n43  
\n44  
\n45  
\n46  
\n47  
\n48  
\n49  
\n40  
\n41  
\n42  
\n43  
\n44  
\n45  
\n46  
\n47  
\n48  
\n49  
\n40  
\n41  
\n42  
\n43  
\n44  
\n45  
\n46  
\n47  
\n48  
\n49  
\n40  
\n41  
\n42  
\n43  
\n44  
\n45  
\n46  
\n47  
\n48  
\n49  
\n40  
\n41  
\n42  
\n43  
\n44  
\n45  
\n46  
\n47  
\n48  
\n49  
\n40  
\n41  
\n42  
\n43  
\n44  
\n45  
\n46  
\n47  
\n48  
\n49  
\n40  
\n41  
\n42  
\n43  
\n44  
\n45  
\n46  
\n47  
\n48  
\n49  
\n40  
\n41  
\n42  
\n43  
\n44  
\n45  
\n46  
\n47  
\n48  
\n49  
\n40  
\n41  
\n42  
\n43  
\n44  
\n45  
\n46  
\n47  
\n48  
\n49  
\n40  
\n41  
\n42  
\n43  
\n44  
\n45  
\n46  
\n47  
\n48  
\n49  
\

V.

**V+**

**V-**

Housing  $\binom{3}{ }$ 

#### **MathWorks**

#### **Simscape Multibody**

**Overview**

- **Enables multibody simulation** of 3D mechanical systems
	- Assemble bodies and joints including import from CAD
	- No need to derive and program equations

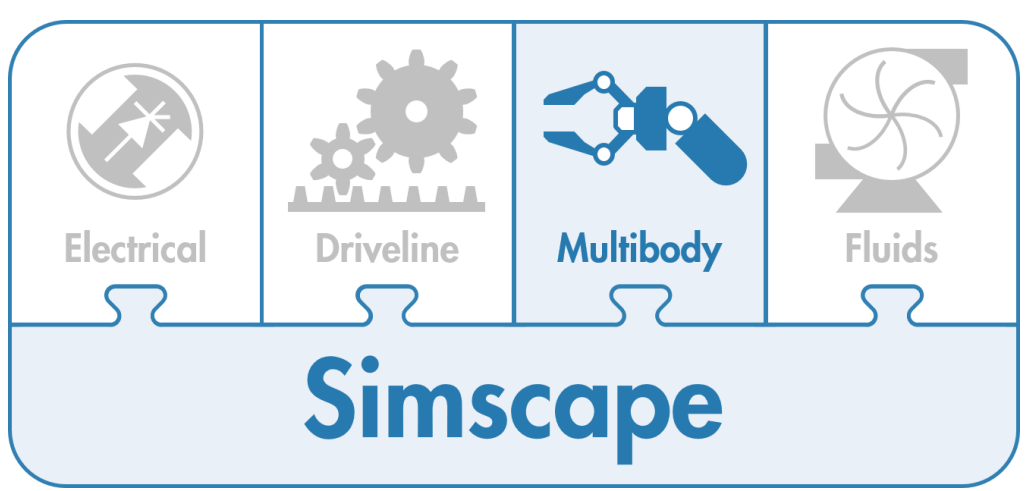

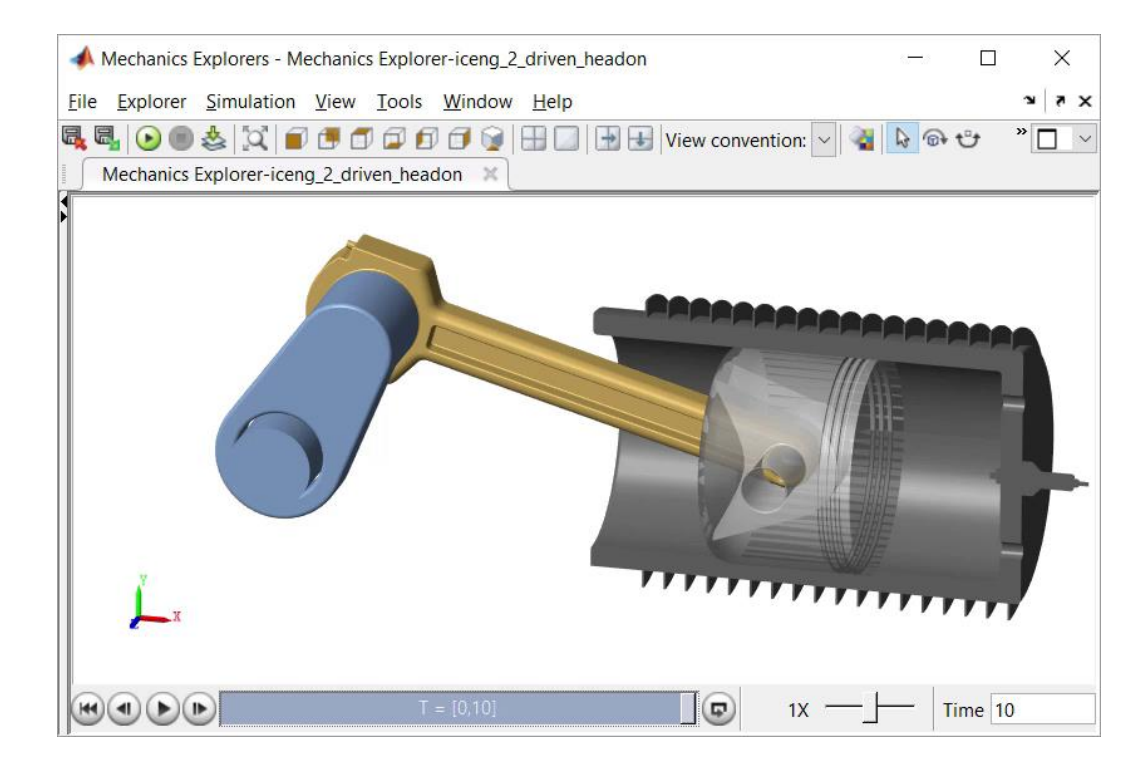

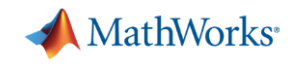

# **Design Challenge** System: 1. Import CAD Model

**Challenge:** Select motors and define controls for robot and conveyor belts.

**Solution:** Import CAD model into Simscape; use simulation to define actuator requirements and control logic

- 
- 2. Determine Motor Requirements
- 3. Integrate Electrical Actuators
- 4. Minimize Power Consumption
- 5. Develop Control Logic

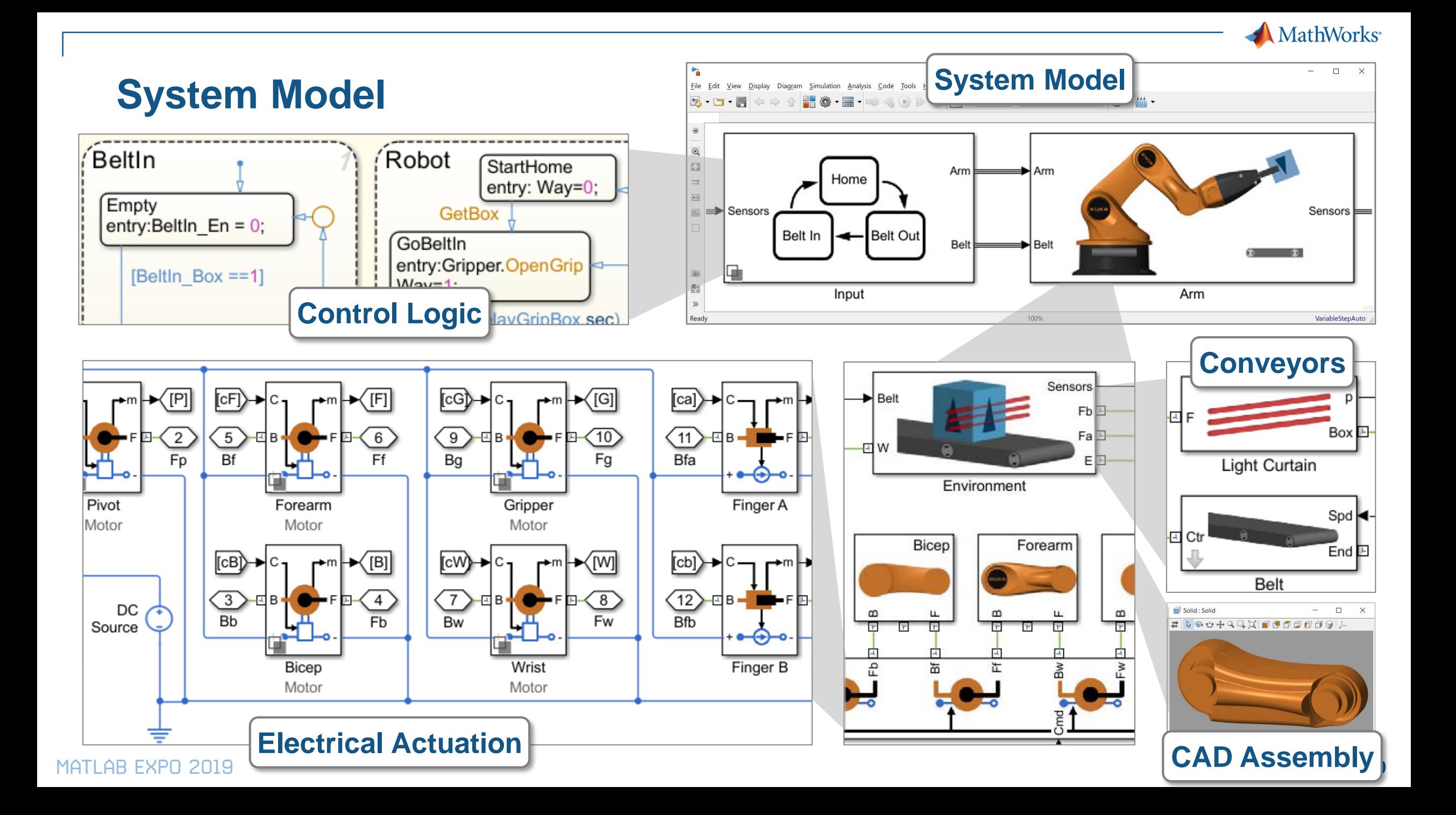

#### **Kuka Robot**

- 5 degrees of freedom, and a gripper
- Key advantage of Onshape: Ability to directly define joints
	- Exact mapping to constraints used in multibody simulation
- **System engineer** reuses mechanical design in dynamic simulation

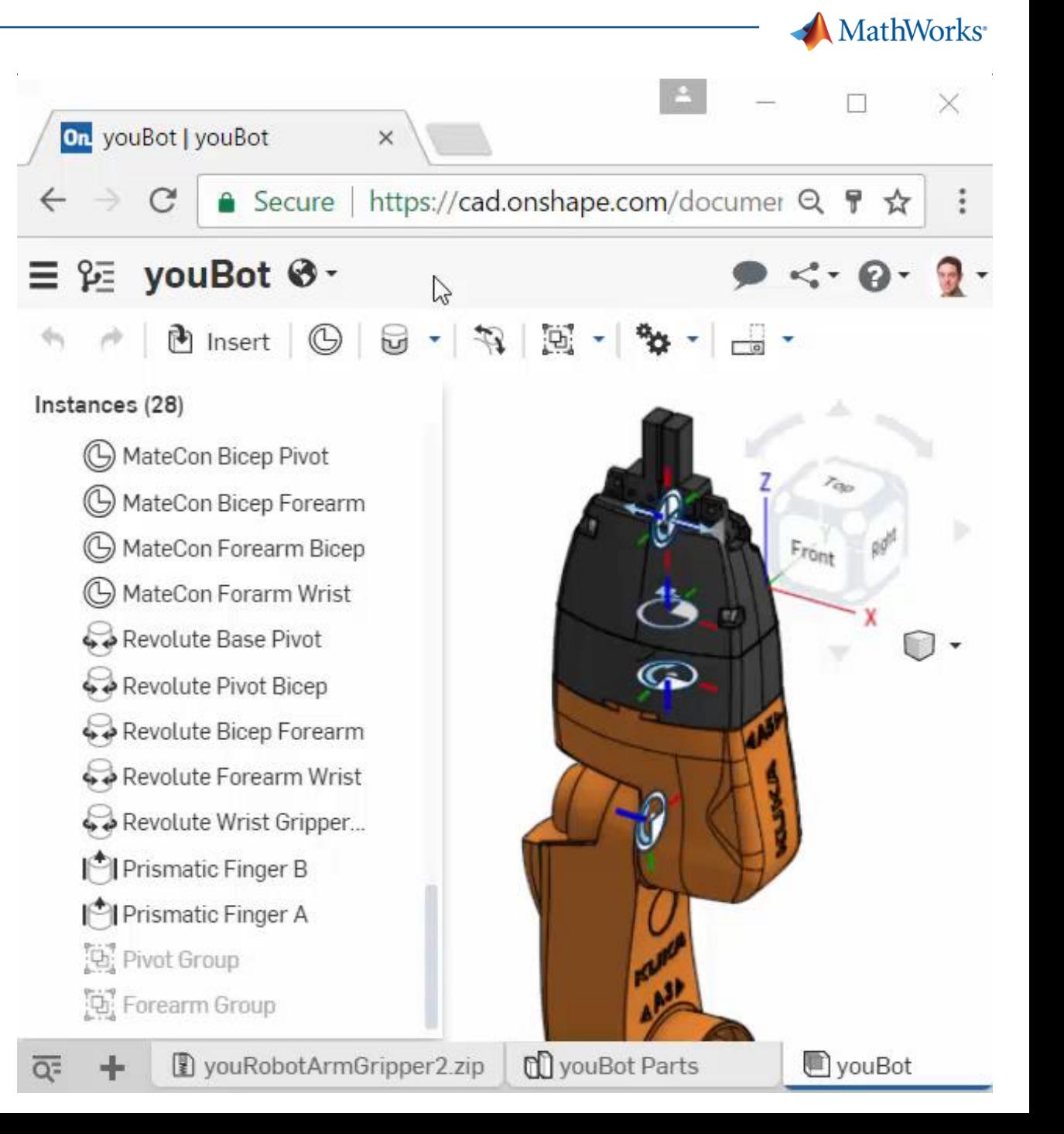

#### **1. Import Model from CAD**

- Convert CAD assembly to dynamic simulation model for use within Simulink
	- Mass, inertia, geometry, and joints

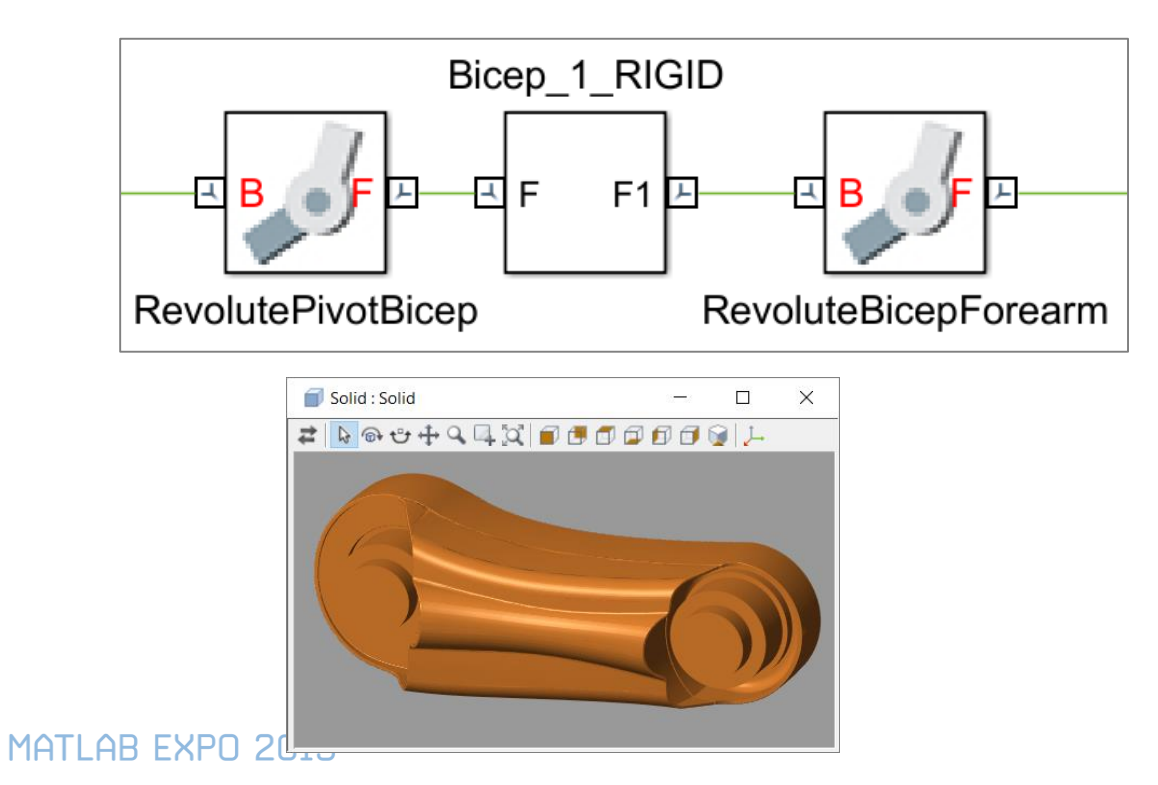

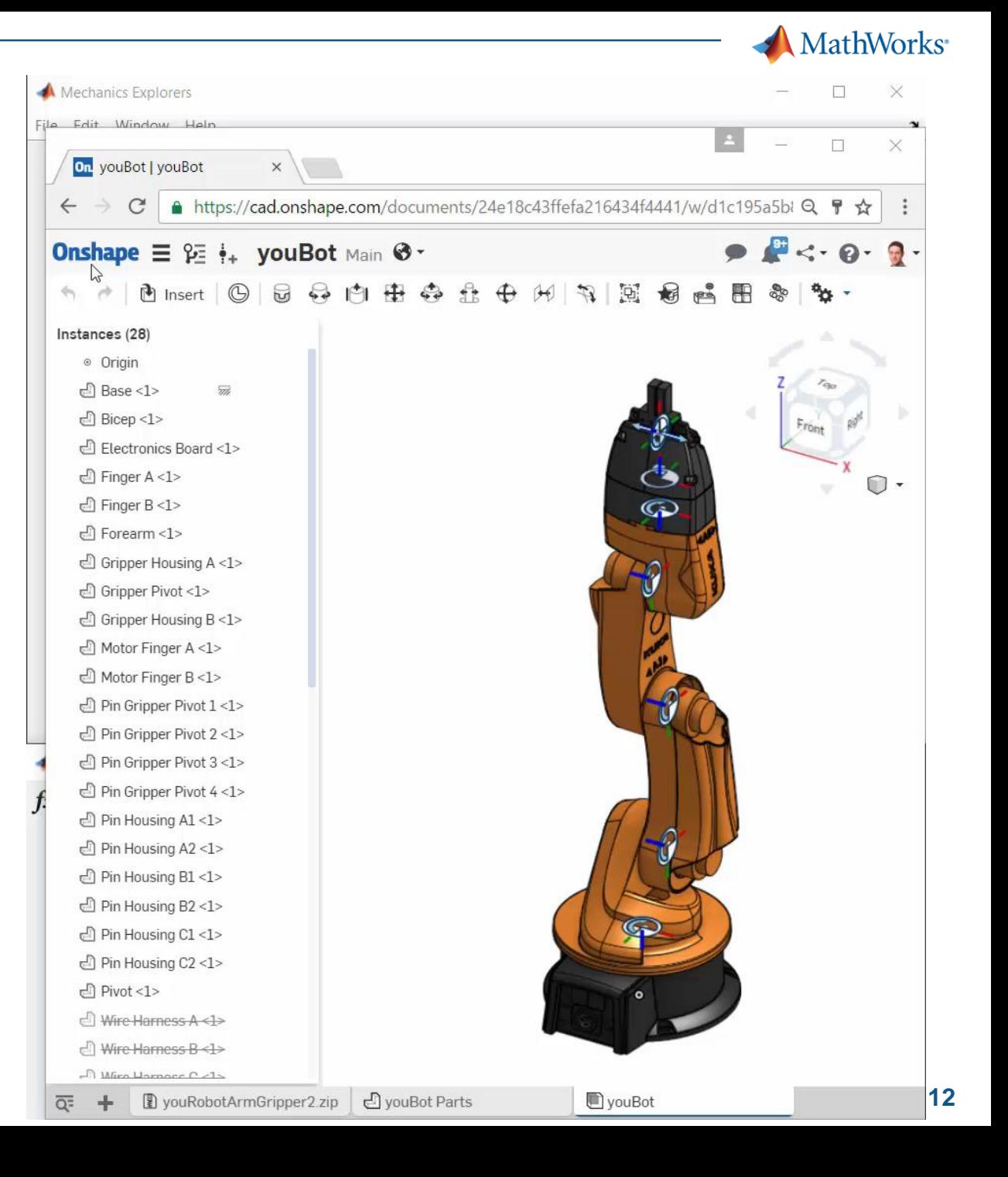

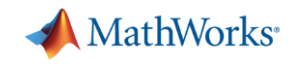

#### **Simscape Multibody CAD Import**

- **EXECAD** assemblies
	- Part definitions
	- Converts mate definitions to joints
	- SOLIDWORKS, Inventor, Onshape, and PTC Creo® (Pro/ENGINEER®)
- **EXECUTE:** Import CAD Parts
	- CATIA, NX, SolidEdge, and others
	- STEP files

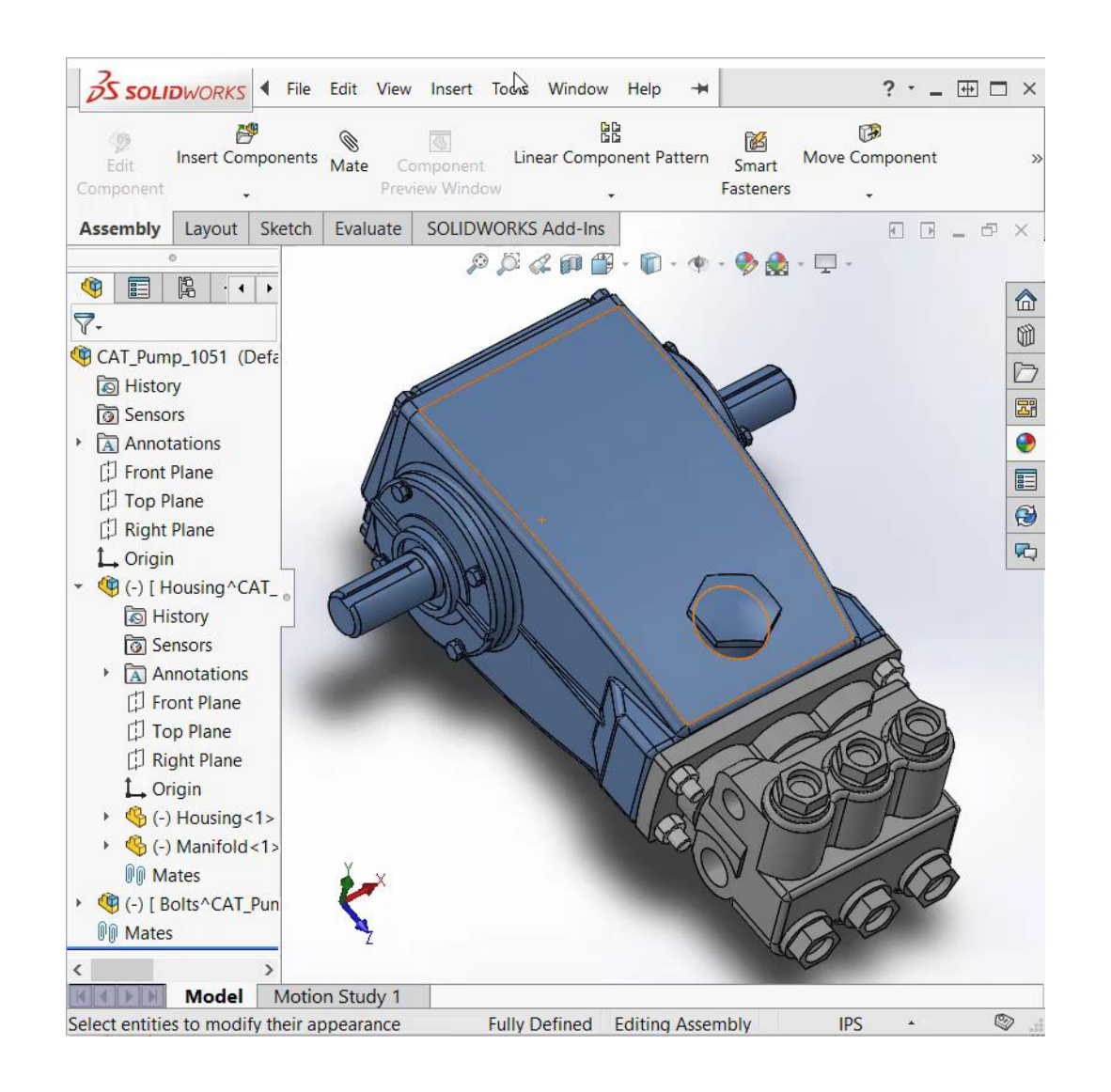

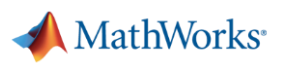

#### **2. Determine Motor Requirements**

100

50

 $\Omega$ 

 $-50$ 

Torque (Nm), Force (N)

- Define and run a set of tests
	- Maximum payload, speed
	- Worst case friction levels
	- Full range of movement
- Use dynamic simulations to calculate required torque and bearing forces
- **•** If design changes, automatically rerun tests and re-evaluate results

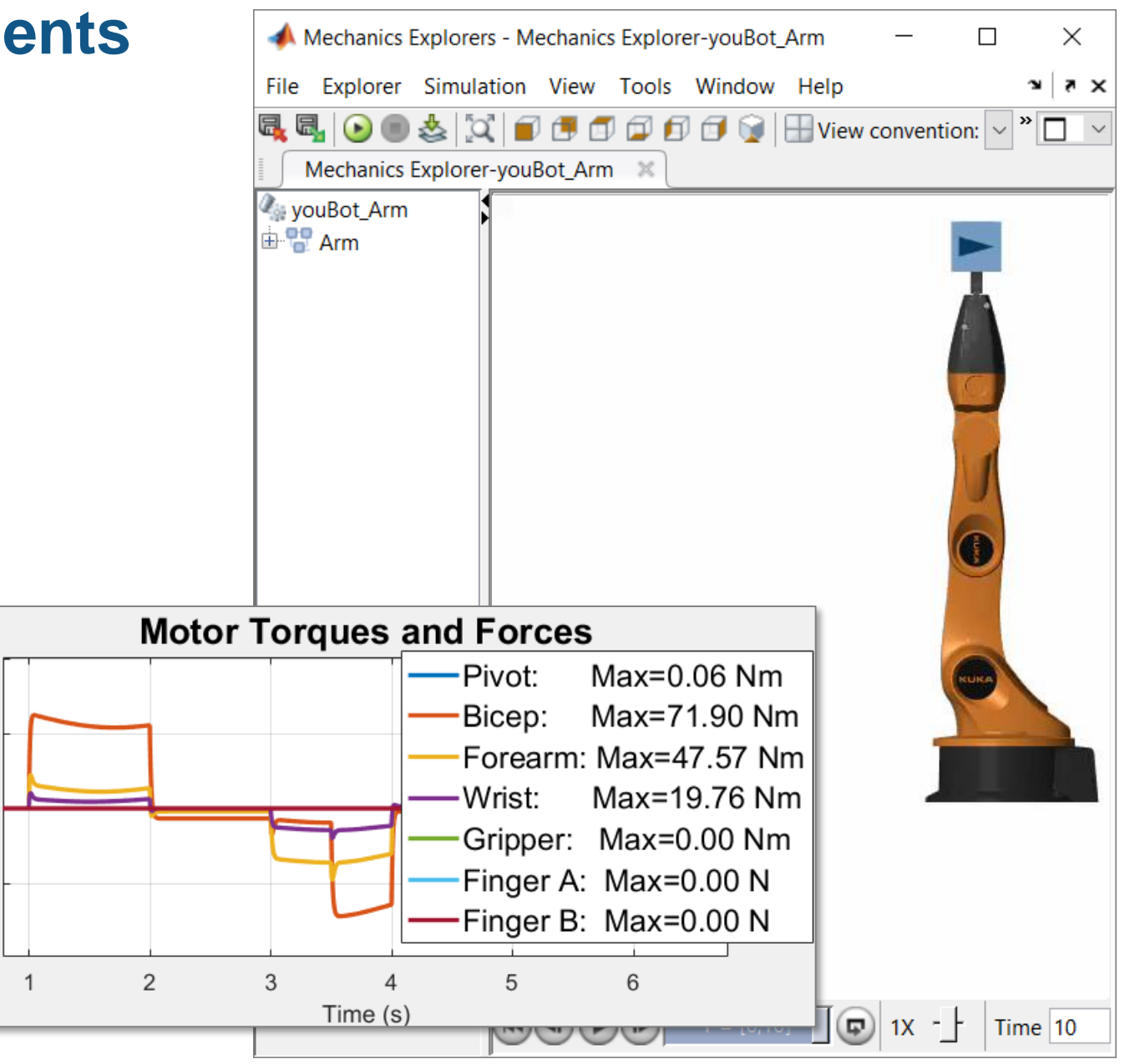

**MathWorks**<sup>®</sup>

#### **3. Integrate Electrical Actuators**

- Add motors, drive circuitry, gears, and friction
- Choose motors based on torque requirements
- **Assign parameters** directly from data sheets

![](_page_14_Figure_5.jpeg)

**RevolutePivotBicep** 

![](_page_14_Picture_62.jpeg)

![](_page_14_Picture_63.jpeg)

![](_page_15_Picture_0.jpeg)

minimizes power consumption.

**Solution:** Use dynamic simulation to calculate power consumption, and use optimization algorithms to tune trajectory.

![](_page_15_Figure_3.jpeg)

![](_page_16_Picture_0.jpeg)

#### **Accelerate Design Iterations Using Parallel Computing**

![](_page_16_Figure_2.jpeg)

![](_page_16_Figure_3.jpeg)

This optimization task required nearly 2000 simulations.

Running simulations in parallel speeds up your testing process.

![](_page_17_Picture_0.jpeg)

#### **5. Design Control Logic for Arm and Conveyor Belts**

- Sense quantities within model that govern system events
- **Design logic** using a state chart
- Use outputs of logic to control models of system components

![](_page_17_Figure_5.jpeg)

![](_page_18_Picture_0.jpeg)

#### **5. Design Control Logic for Arm and Conveyor Belts**

![](_page_18_Figure_2.jpeg)

MATLAB EXPO 2019

![](_page_19_Picture_0.jpeg)

#### **5. Design Control Logic for Arm and Conveyor Belts**

![](_page_19_Figure_2.jpeg)

MATLAB EXPO 2019

![](_page_20_Picture_0.jpeg)

#### **Test Production Control Software**

- Automatically convert algorithms to production code
	- C Code, IEC 61131-3 Code
- **EXEDENT** Incrementally test the effect of each conversion step
	- Fixed-point math
	- Latency on production controller
- Use the same plant model
	- Test without expensive hardware prototypes

![](_page_20_Figure_9.jpeg)

#### **How we did it**

- Convert CAD assemblies into dynamic simulation models with **Simscape Multibody**
- Add electric actuators with **Simscape** and control logic using **Stateflow**
- Optimize system using **MATLAB**
- Perform dynamic simulation in **Simulink**

![](_page_21_Figure_5.jpeg)

![](_page_22_Picture_0.jpeg)

#### **Summary**

- Simscape and MATLAB enable engineers to combine CAD models with multidomain, dynamic simulation
- Results:
	- 1. Optimized mechatronic systems
	- 2. Improved quality of overall system
	- 3. Shortened development cycle

![](_page_22_Picture_7.jpeg)

![](_page_23_Picture_0.jpeg)

![](_page_23_Picture_1.jpeg)

#### **Modeling Physical Systems with Simscape**

- Create models in various physical domains
- Combine Simulink and Simscape models
- Model energy transfer between different physical domains
- Create user-defined Simscape components

![](_page_24_Picture_0.jpeg)

Thank You **Email:** [valakshe@mathworks.com](mailto:valakshe@mathworks.com) **LinkedIn: <https://www.linkedin.com/in/veer-alakshendra-b5324222/>**